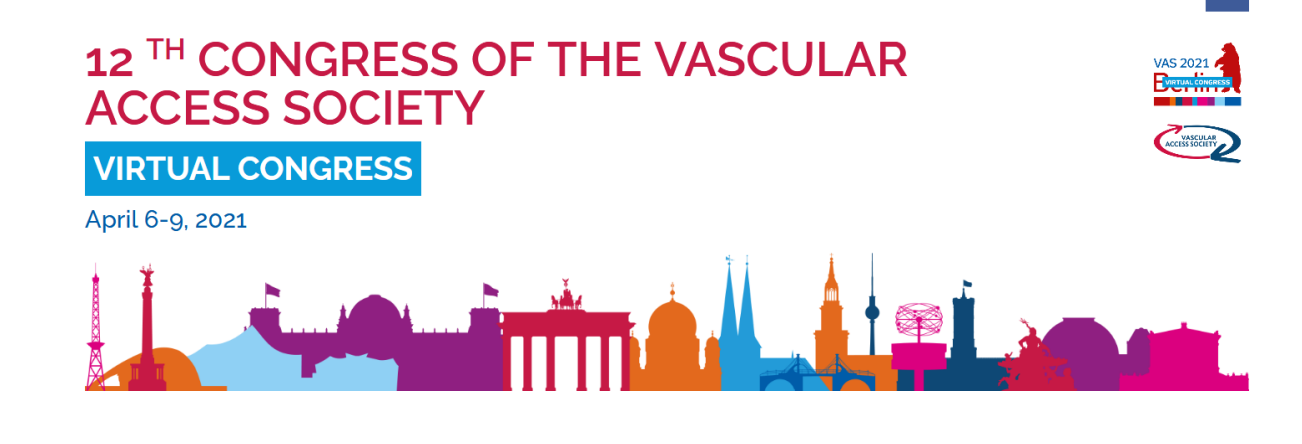

£.

## **INSTRUCTIONS FOR PARTICIPANTS the Virtual 12th Congress of the Vascular Access Society**

#### **TECHNICAL PRE-REQUISITES**

For correct function of the online Congress platform please follow the minimum system requirements:

- ➢ Microsoft Windows or Mac OS or Linux based device
- ➢ Latest Chrome or Microsoft Edge internet browsers (*other browsers are not fully supported*)
- ➢ Noise cancelling headphones with microphone to reduce background noise
- ➢ Stable Internet connection (minimum 10/10Mbps)

#### **LOGIN**

To attend the virtual congress, please visit the LIVE part of the congresse's website

[\(https://vas2021.gcon.me/page/home\)](https://vas2021.gcon.me/page/home) and click the **User Login** link in the top right corner of the page.

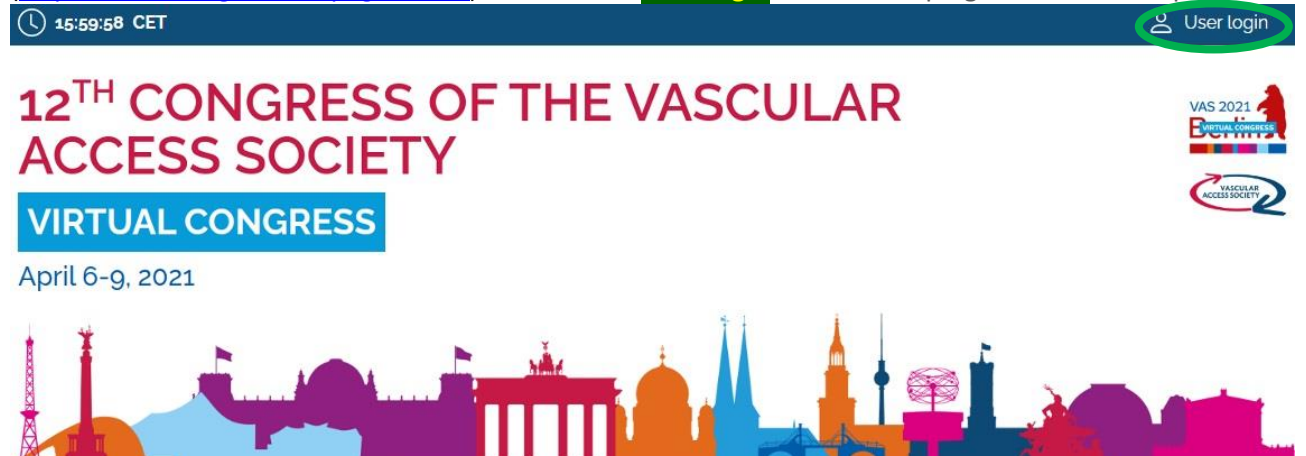

The site will request your login credentials *(email address and password)*

➢ On your first login attempt the site will ask you to provide your email address *(your email address is provided to us by the person who registered your company for the event)*, your password will be automatically sent to this address *(it is coming from the e-mail address [info@gcon.cz\)](mailto:info@gcon.cz).*

# 12 TH CONGRESS OF THE VASCULAR **ACCESS SOCIETY VIRTUAL CONGRESS** April 6-9, 2021

#### **LIVE STREAM AND Q&A**

To attend the running sessions, you can find the actual LIVE sessions under the Live Stream button. Here you can find your desired section/hall and the list of sessions will be presented to you. Please click on the Room to enter the stream.

Under Live Stream there are two Virtual Rooms available according to the program:

- $\triangleright$  Once you click on the room, you enter live stream Congress.
- $\triangleright$  For having open program next to the live streaming, we suggest to open program on another tab of the web browser.

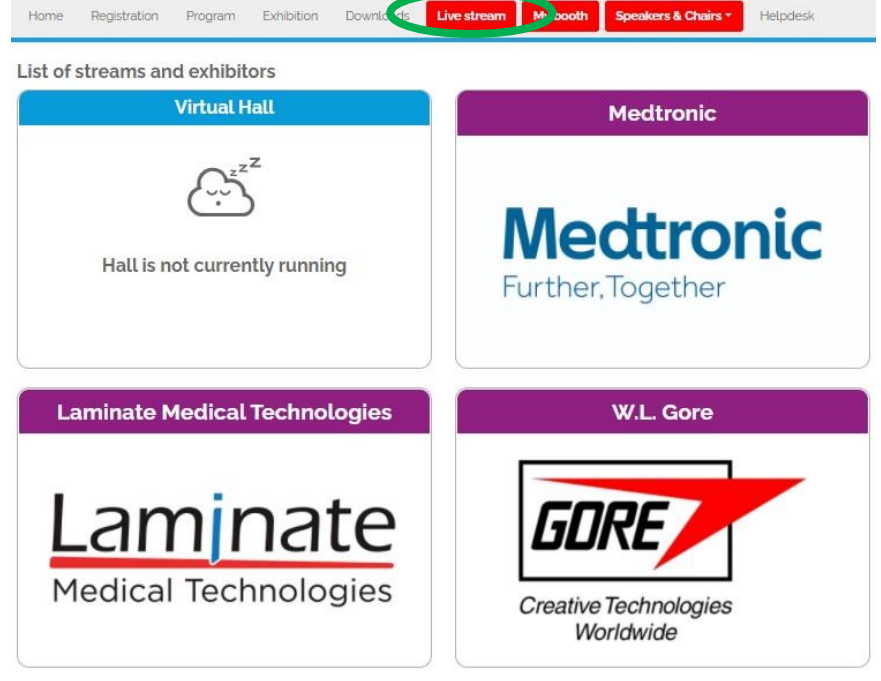

**!** While attending the live stream of the Congress participants have the option to raise their questions in 2 ways **!**

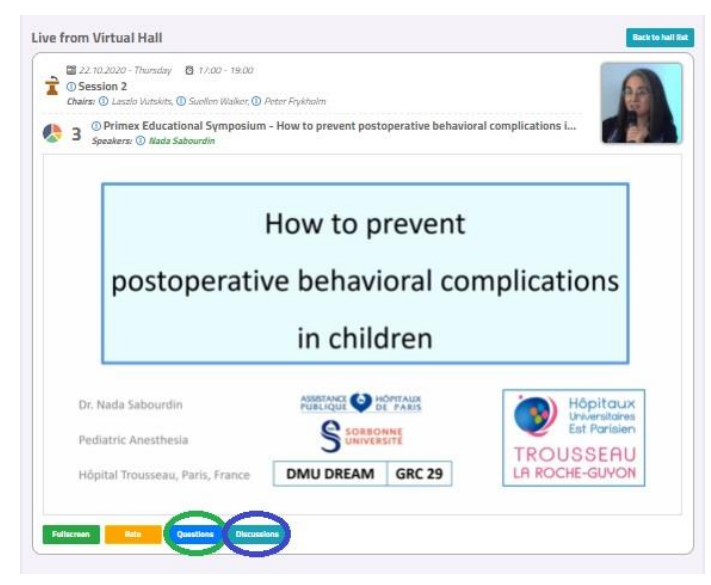

**Questions**: Serves as chat for the currently running presentation. It is closed when the presentation ends and cleared before start of next presentation.

Ŧ.

Helpdesk

**Discussion:** Is open for the whole room and available through-out the full duration of the event for continuous discussion.

**!** During the presentation, the questions are reviewed by the chair and **will be read** by him/her after the presentation ends.

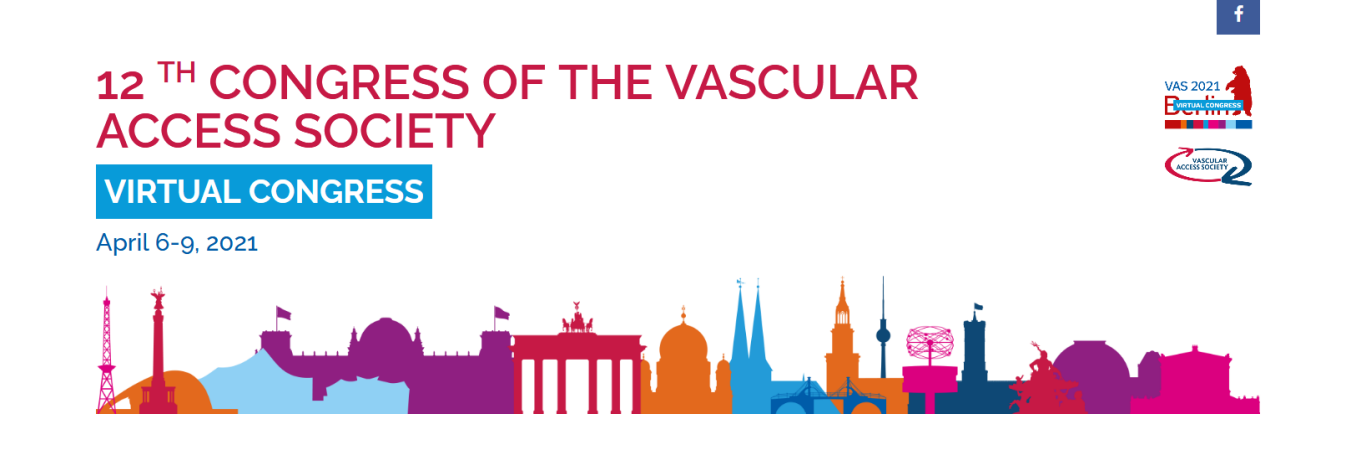

#### **NETWORKING**

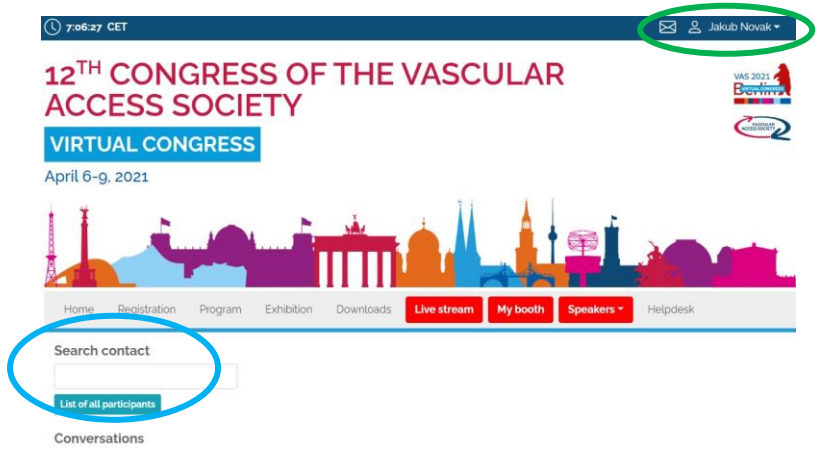

The networking feature enables you to connect with any participant of the Congress through our secure platform, the same way as it allows everyone to connect with you. It is up to the contacted persons to decide if they want to network with you. No contact detail or personal information is shared between the two sides and the communication is managed only through the virtual platform. Networking is entered by clicking the letter icon  $\boxtimes$  next to your profile.

#### **Contacting someone**

- $\triangleright$  In the networking page, please enter the name or better select your desired contact from the list and compose your message to them.
- ➢ Reply to message/ongoing networking

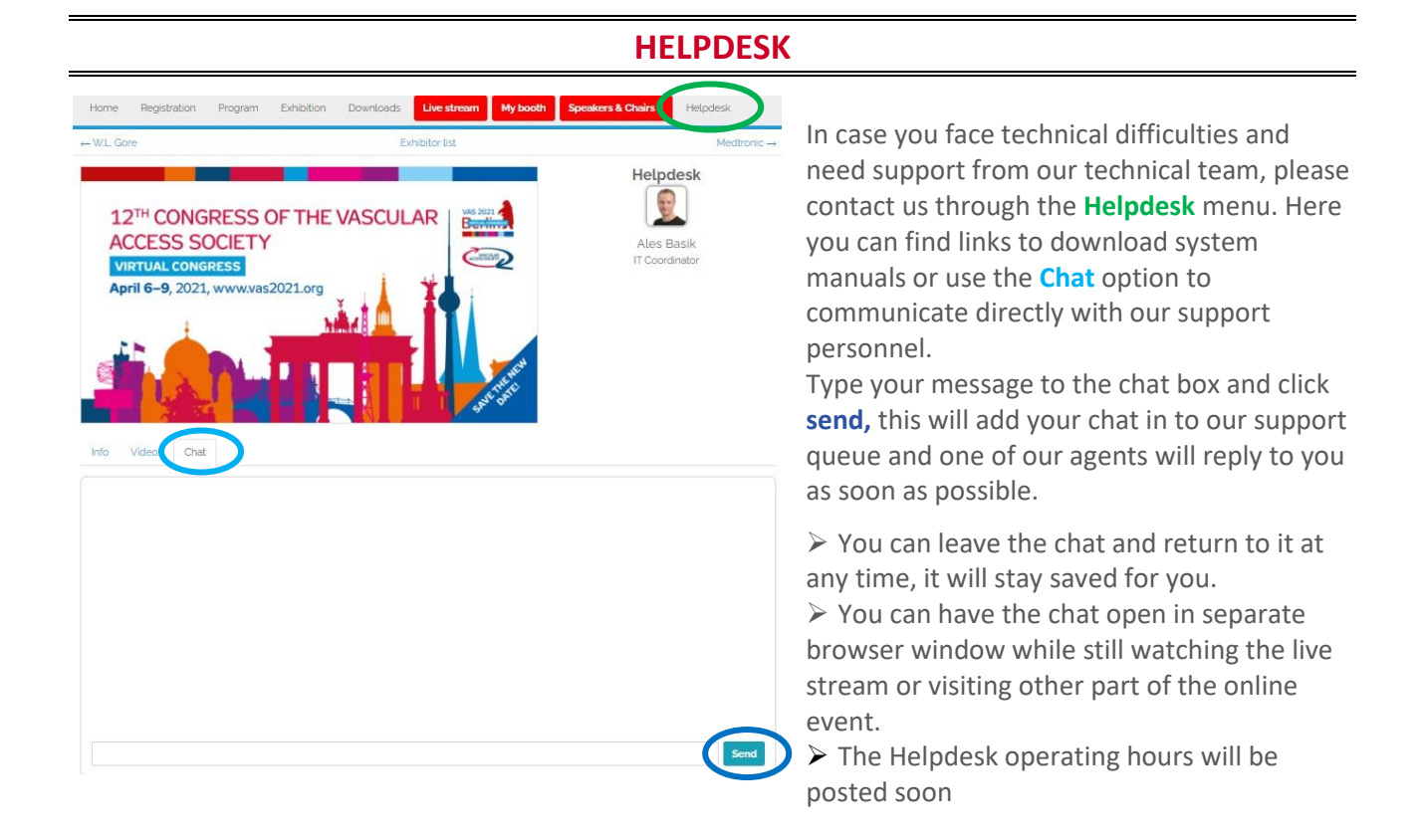

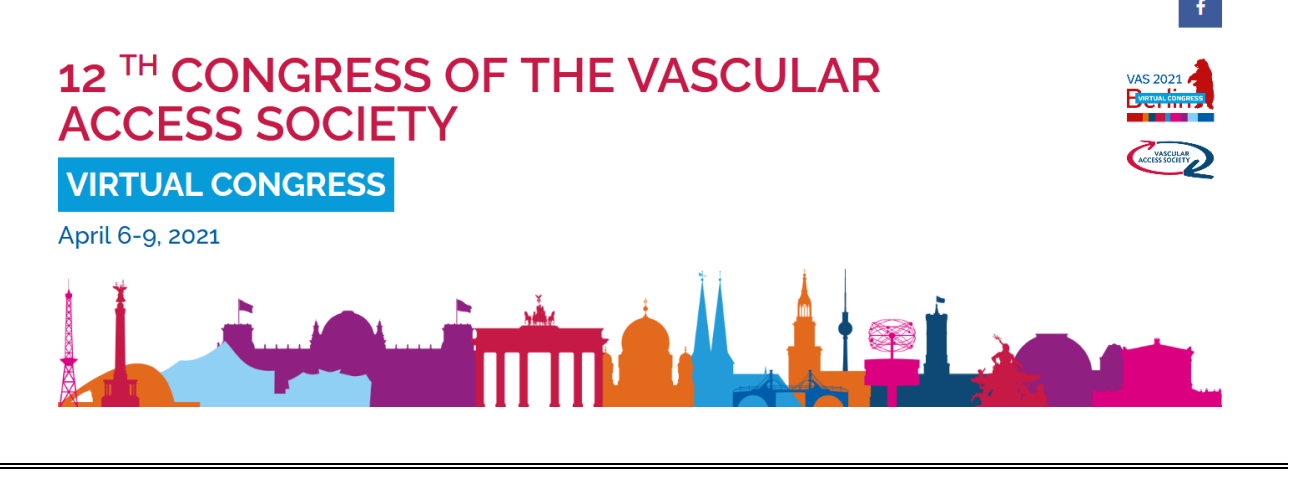

### **HOT LINES**

➢ In case of urgent matter, you can also contact our agent **from April 6 – 9** on **HOT LINE: +420 720 967 148**

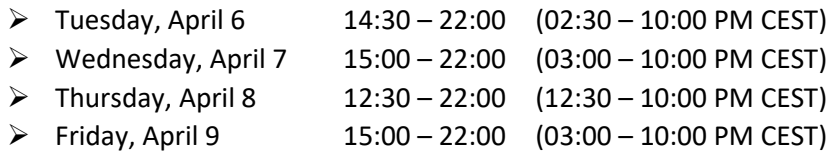

*Please note we are happy to help you however we would like to kindly ask you to try to use these numbers only in case of urgent and unexpected matters*